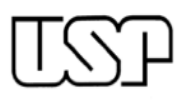

**UNIVERSIDADE DE SÃO PAULO ESCOLA DE ENGENHARIA DE SÃO CARLOS DEPARTAMENTO DE HIDRÁULICA E SANEAMENTO**

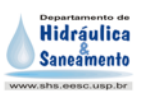

Disciplina: **SHS0376 – Impactos e Adequação Ambiental II**

2º Semestre – 2ª.f – 14:20/17:10h Docente: Marcelo Montaño r. 739546/minduim@sc.usp.br

#### **Atividade 4 - Análise de efeitos cumulativos**

## **Objetivo geral**

Com base nos conceitos sobre "Efeitos Cumulativos" trabalhados na disciplina, analisar os efeitos cumulativos sobre os Componentes Ambientais de Interesse (*Valued Environmental Components -* VEC) sugeridos, a serem causados pelos empreendimentos em implantação na área de estudo (região de Espirito Santo do Pinhal, na divisa entre São Paulo e Minas Gerais).

OBSERVAÇÃO: por tratar-se de um exercício acadêmico temos uma grande flexibilidade para adotar/estimar os dados/informações necessários para o desenvolvimento das análises, bastando assegurar que o desenvolvimento do trabalho seja realizado com base no 'melhor conhecimento disponível/ acessível'.

#### **Enunciado do problema**

A região Sudeste do país, onde se localiza a área de estudo, encontra-se deficitária em relação ao fornecimento de energia elétrica. Há um projeto para a instalação de duas pequenas centrais hidrelétricas (PCHs) para o aproveitamento do potencial da região, que prevê o uso associado da água para abastecimento público. O projeto gera grande interesse quanto aos impactos ambientais sobre o ecossistema local e regional. Além das PCHs, um outro projeto previsto para a região implicará na construção de uma rodovia para a ligação da cidade de Monte Sião-MG à rodovia Gov. Dr. Adhemar Pereira de Barros, que será uma importante ligação para a cidade de Espirito Santo do Pinhal-SP.

Outros projetos previstos para a região de estudo, para um horizonte temporal de médio e longo prazos, incluem:

(i) um distrito industrial próximo à PCH 1, que deverá promover a atração de novas indústrias para a região com potencial aumento na concentração de poluentes sobre os cursos de água e atmosféricos;

- (ii) o desenvolvimento de um novo nucleamento urbano próximo ao distrito industrial, em resposta à indução do crescimento causada pelas indústrias;
- (iii) a expansão das áreas cultivadas com cana-de-açúcar nas proximidades dos reservatórios, respondendo à demanda já existente.

Neste contexto, entende-se relevante avaliar os efeitos cumulativos sobre a área de estudo, considerando os agentes causadores dos efeitos e as possíveis consequências sobre os VECs selecionados.

O desenvolvimento desta atividade demanda a utilização de SIG como suporte à quantificação dos efeitos sobre o ambiente e análises/interpretações de natureza quali-quantitativa a respeito dos principais processos e efeitos ambientais.

### **Roteiro**

Utilizando a ferramenta Quantum GIS, você terá acesso aos dados:

- Área digitalizada da região de estudo
- Área florestada afetada pelas represas
- Áreas alagadas
- Ponto da linha de transmissão de energia
- Linhas de transmissão
- Áreas urbanas
- Rodovia de ligação à ser construídas entre as cidades
- Possível localização do parque industrial
- Possível localização da nova região urbana
- Possíveis locais de cultivo de cana.

VECs a serem analisados:

• "Lobo Guará"– Há estudos que indicam que na região sua presença está limitada apenas à região florestada que será alagada. Sabemos também que esta espécie é sensível à luz e ruídos provenientes de estradas ou complexos urbanos, e que a mesma apresenta um raio de

afugentamento de cerca de 600 metros. Além disso este animal costuma se deslocar por caminhos retilíneos (como estradas), aumentando os riscos de atropelamentos.

- "Qualidade do ar em ambiente urbano"- Com o surgimento de uma nova região urbana, há a necessidade da análise da qualidade da saúde sobre esta região. Sabemos que tanto industrias, quanto a queimada provocada pelo cultivo de cana-de-açúcar, levam à emissão de  $NO<sub>x</sub>$  na atmosfera. Estudos indicam que as concentrações podem ser elevadas em até um raio de 2km do emissor do poluente (dependendo do regime de ventos da região).
- "Vegetação nativa"- Com o surgimento dos reservatórios e inundação de áreas, eventuais remanescentes de vegetação serão suprimidos ou ficarão submersos. Além disso, empreendimentos como rodovias são causadores de fragmentação da vegetação nativa. Estas áreas são de estrema importância para as espécies que se sustentam através delas, levando a um efeito indireto de afugentamento/diminuição da população, e consequente diminuição da qualidade ambiental.
- "Qualidade da água"- os reservatórios podem constituir uma alternativa para o abastecimento das populações, o que implica em monitorar e avaliar a qualidade da água presente. Além disso, os empreendimentos industriais ou agrícolas oferecem risco de poluição/contaminação direta ou indireta.

Com base nos aspectos descritos, solicita-se uma análise dos efeitos cumulativos sobre esta região em desenvolvimento.

# **ANEXO I**

## **ORIENTAÇÕES BÁSICAS PARA O DESENVOLVIMENTO DA ATIVIDADE**

Para esta atividade utilizaremos o software Quantum GIS.

Como definido no enunciado, o aluno terá para analise os seguintes dados:

- Área digitalizada da região de estudo
- Área florestada afetada pelas represas (atuação do Lobo Guará)
- Áreas alagadas
- Ponto da linha de transmissão de energia
- Linhas de transmissão
- Áreas urbanas
- Rodovia de ligação à ser construídas entre as cidades
- Possível localização do parque industrial
- Possível localização da nova região urbana
- Possíveis locais de cultivo de cana.

Todos os arquivos serão entregues em anexo, junto com o próprio projeto para facilitar o acesso.

Primeiramente o aluno deverá acessar o arquivo *projeto\_com\_dados.qgs.*  O programa abrirá com o projeto inicial e com todas as camadas selecionadas e visíveis, como mostra a figura abaixo.

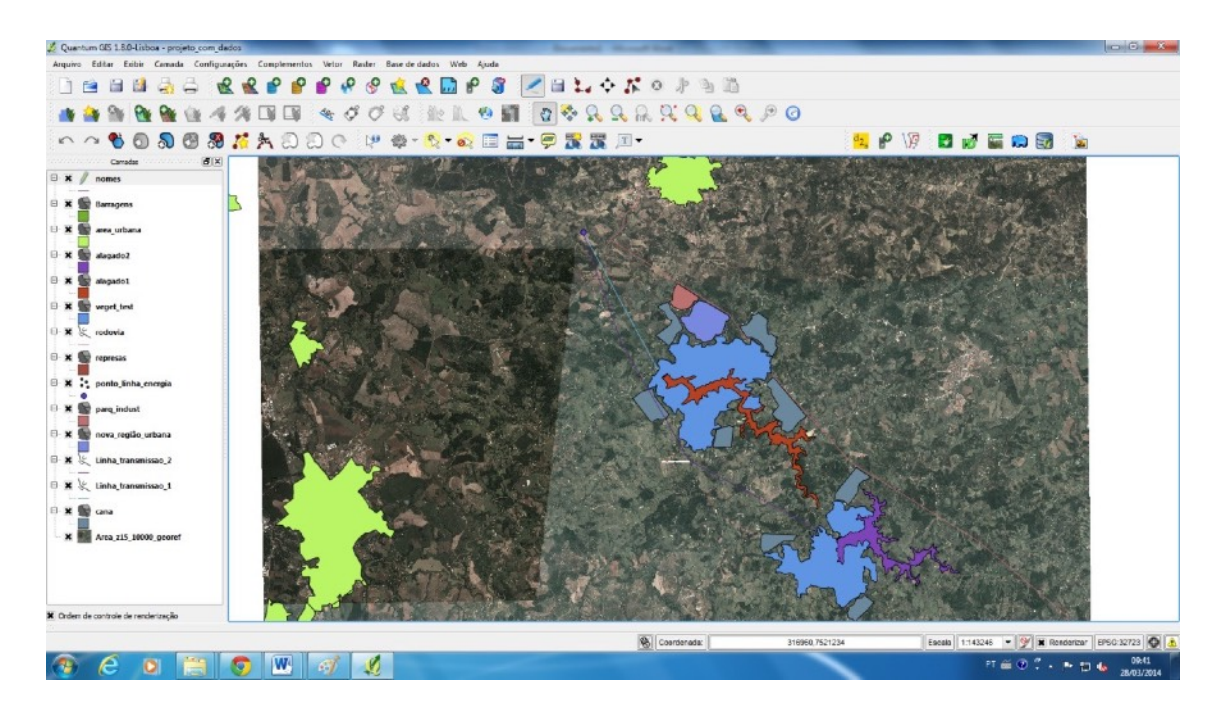

A partir destes dados você deverá utilizar as ferramentas de SIG para a análise do problema.

Conforme os fundamentos da análise de efeitos cumulativos, devemos evidenciar os efeitos que cada empreendimento produz, para depois avaliar os impactos em seu conjunto.

Como nosso exercício elencou ações diretas, podemos utilizar a ferramenta SIG para delimitarmos um raio de atuação do efeito.

Para esta parte, usaremos a ferramenta de *buffer* aplicada sobre uma camada já estabelecida. Esta ferramenta criará outra camada a partir de definição de um raio (estabelecido pelo usuário) ao redor do vetor (polígono, ponto ou linha) escolhido.

Para exemplificar, faremos um *buffer* para a camada *parq\_indust* que mostra a área que haverá um parque industrial. Como seu efeito é a emissão de poluentes e que, de acordo com o enunciado, atinge um raio de até 2km, faremos uma camada que abrangerá a camada já existente e mais um raio de 2km.

Para este processo, observe os seguintes passos:

Criaremos uma camada vetor em cima de um *buffer* .Para isto vá até **Vetor>>Geoprocessar>>Buffer(s)**

Abrirá uma caixa de dialogo seguinte:

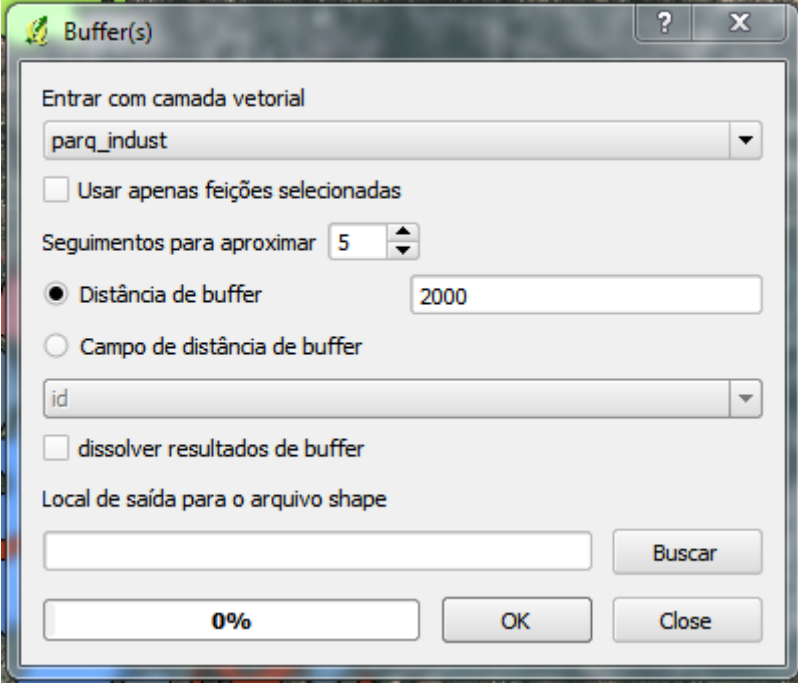

Em "**Entrar com camada vetorial**" selecione a camada que deseja para calcular o *buffer*, no nosso caso, selecione *parq\_indust.* Selecione "**Distância de buffer**" e digite o raio do *buffer*, sempre em metros. Em "**Local de saída para o arquivo shape**" clique em **Buscar** e digite o nome que deseja salvar, vamos nomear esta camada como "*parq\_indust\_buffer",* clique em **Save***.*  Clique em **OK** , e logo em seguida confirme se você gostaria de adicionar a camada nova à lista de camadas.

Perceba que agora há uma nova "mancha " na figura (a cor será criada aleatoriamente)

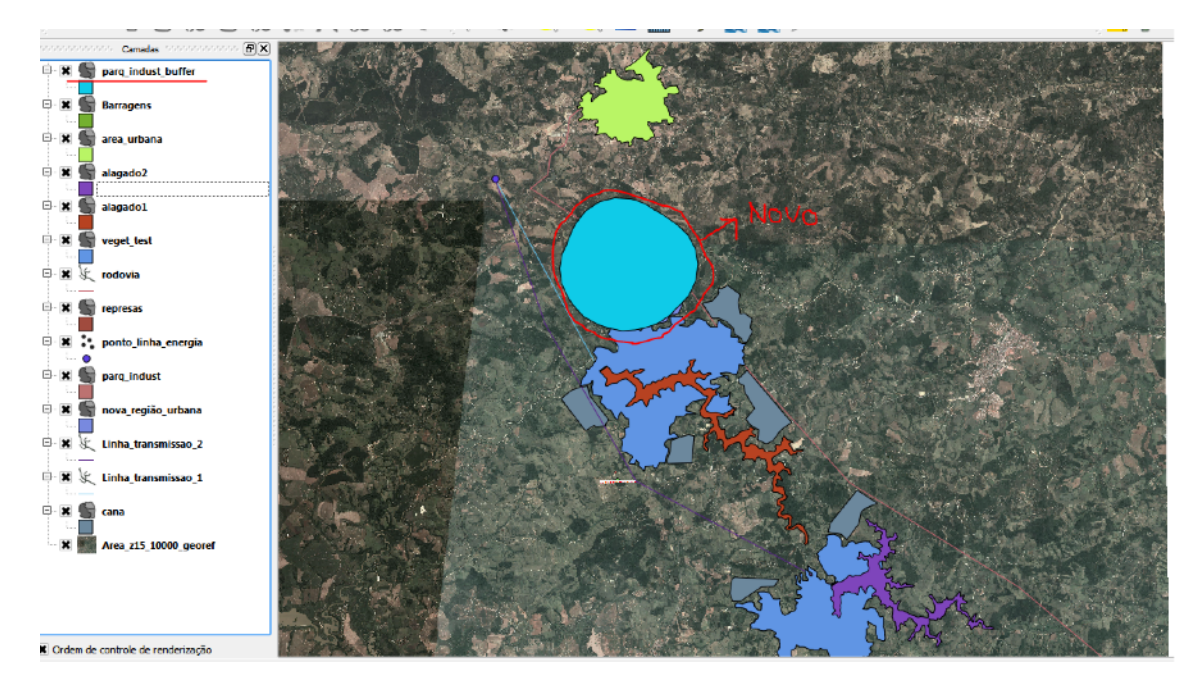

Note que uma camada foi criada na lista de camadas. Para visualizar melhor o efeito da camada sobre a já existente, basta editar a transparência da camada. Para isto, clique duas vezes sobre a camada desejada. Abrirá a caixa de diálogo a seguir

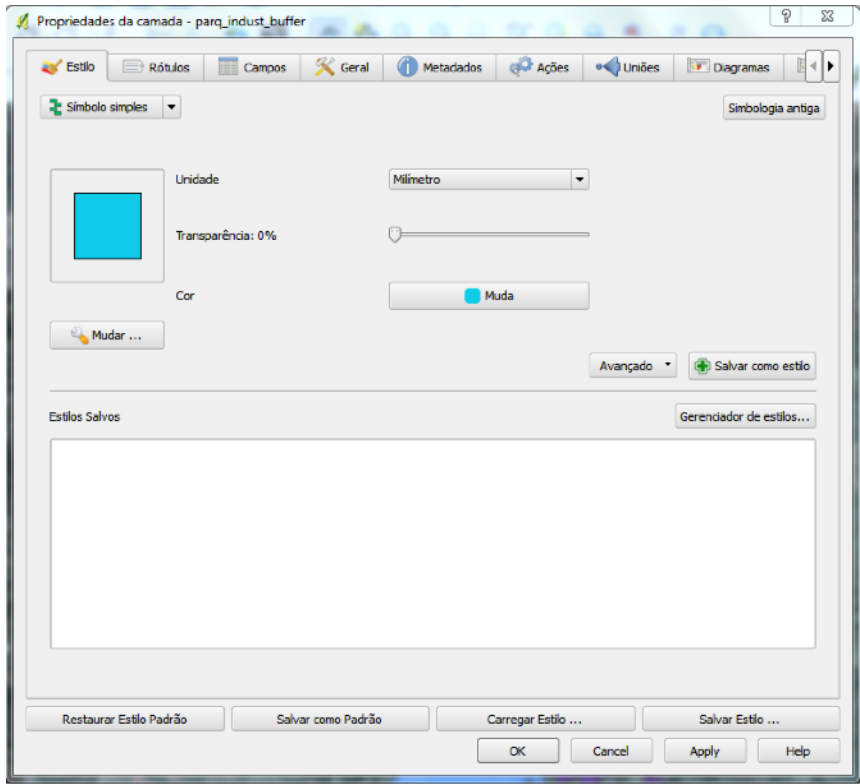

Você poderá escolher a cor, transparência, estilo de preenchimento, entre outros aspectos de estilos.

Com a transparência aumentada dá para se notar que o raio foi realmente feito sobre a camada já existente, assim possibilitando a analise do raio de atuação do efeito.

Podemos fazer com todas as camadas que provocam ações seguindo o mesmo processo.

De acordo com os dados, e fazendo todos os buffers possíveis podemos adquirir uma configuração parecida da seguinte :

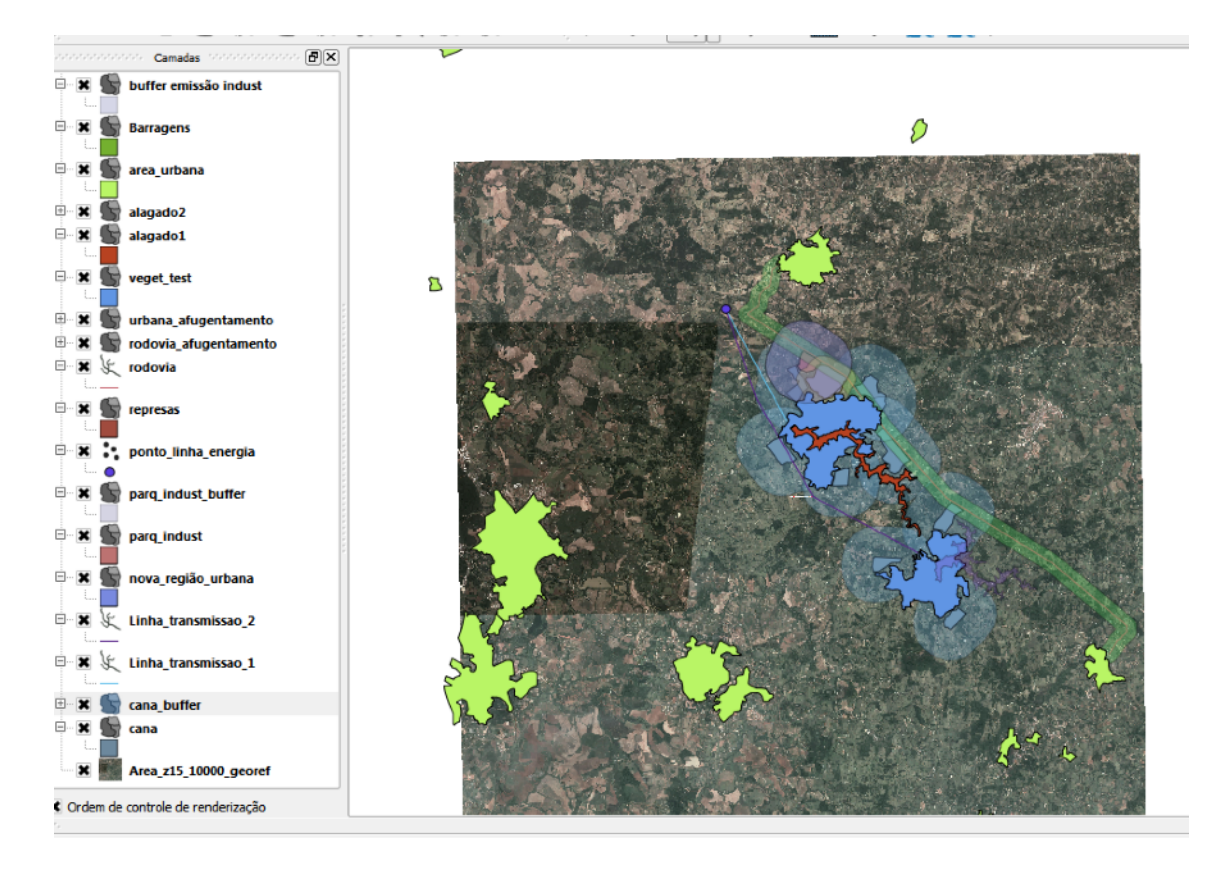

Agora com todos estes efeitos sobrepostos, temos a possibilidade de fazer uma análise qualitativa sobre os efeitos cumulativos causado por estas ações propostas.

O aluno pode analisar que certos efeitos se acumulam quando analisado em certas áreas de VECs. Um exemplo seria analisar os efeitos cumulativos do afugentamento causado pela rodovia, pelo polo urbano, além do afugentamento induzido pelas áreas de queimadas de cana e áreas alagadas pela construção de barragens sobre a área florestada inicial. Podemos concluir que a região de ocorrência do Lobo Guará poderá ser significativamente afetada pelo enchimento dos reservatórios, podendo afetar drasticamente o número de indivíduos na região, além dos efeitos indiretos provocados por outras atividades.

A partir desta configuração, podemos analisar todos os outros efeitos sobre os outros VECs citados no enunciado.